## **Installer Apache2 et PHP sur raspberryPi**

## **Installer Apache**

Tout d'abord, mettez à jour l'index du package, puis installez le apache2package :

- \$sudo apt update
- \$sudo apt install apache2

tapez votre adresse IP Raspberry Pi [http://PI\\_IP//](#page--1-0)

From: <http://chanterie37.fr/fablab37110/> - **Castel'Lab le Fablab MJC de Château-Renault**

Permanent link: **<http://chanterie37.fr/fablab37110/doku.php?id=start:raspberry:serveurweb&rev=1642791471>**

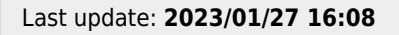

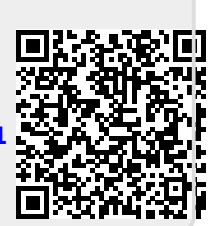